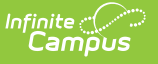

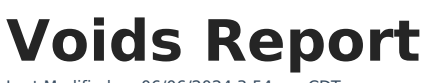

Last Modified on 06/06/2024 3:54 pm CDT

[Generate](http://kb.infinitecampus.com/#generate-the-report) the Report | [Understanding](http://kb.infinitecampus.com/#understanding-the-voids-report) the Voids Report

This report is only available to customers who have purchased Campus Point of Sale as add-on functionality.

#### **Tool Search**: Voids Report

The Voids Report provides users with a way to view and print voided transactions. The report includes results for an individual Point of Sale terminal or a group of terminals. Voids are made via the Account [Journal](http://kb.infinitecampus.com/help/account-journal-video).

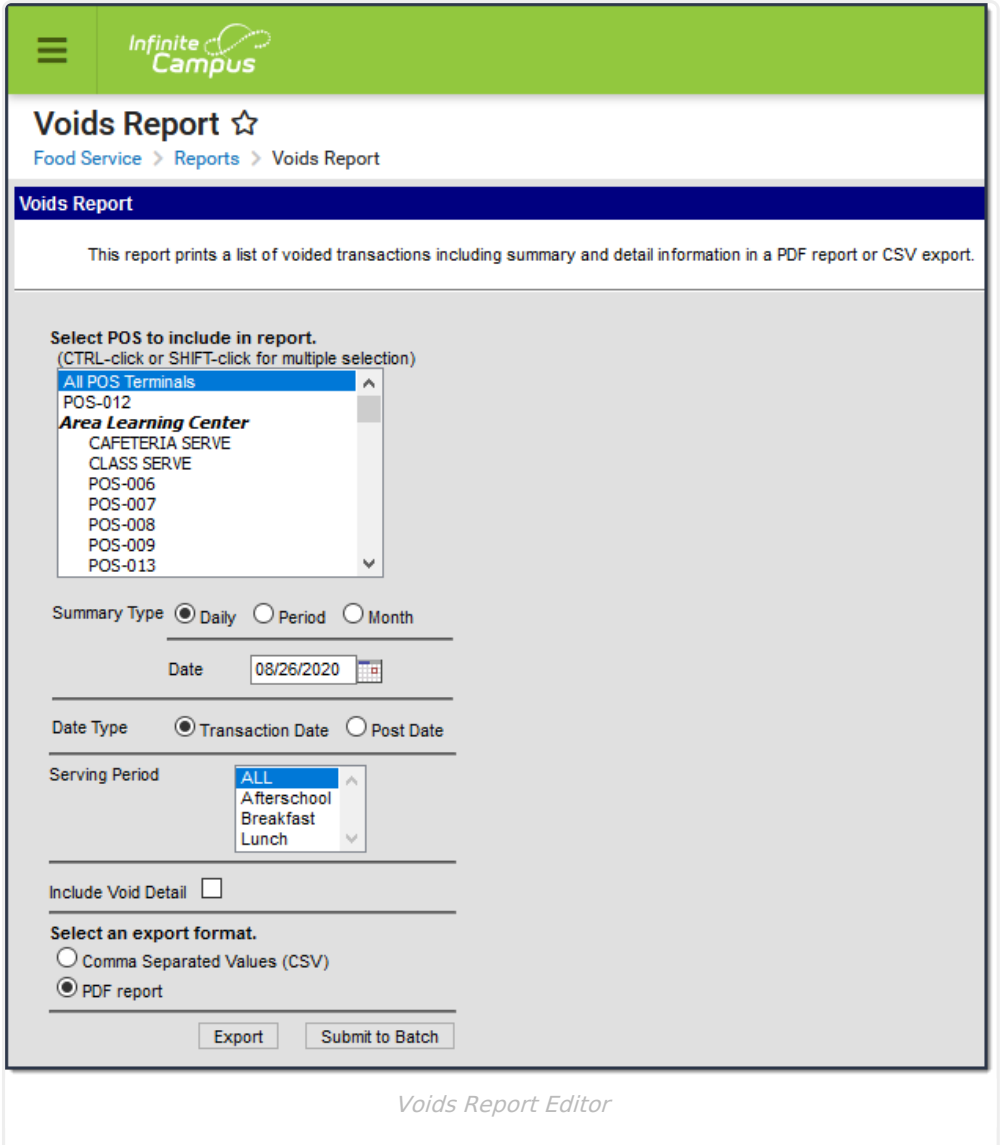

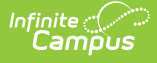

## **Generate the Report**

- 1. Select the **POS Terminal** to include on the report.
- 2. Select the **Summary Type**.
- 3. Select a **Date Type**.
- 4. Select the **Serving Period**.
- 5. Select **Include Void Detail** to include details for every voided transaction.

See Voids [Report](http://kb.infinitecampus.com/#VoidsReport-VoidsReport) and Voids Detail [Report](http://kb.infinitecampus.com/#VoidsReport-VoidsDetailReport) for more information.

- 6. Select the format for the report.
- 7. Click the Export button OR the **Submit to Batch** button.
	- **Result**

The report displays a summary or detailed list of voided transactions.

Users have the option of submitting a report request to the batch queue by clicking **Submit to Batch** instead of **Export**. This process allows larger reports to generate in the background, without disrupting the use of Campus. For more information about submitting a report to the batch queue, see the Batch [Queue](https://kb.infinitecampus.com/help/batch-queue) article.

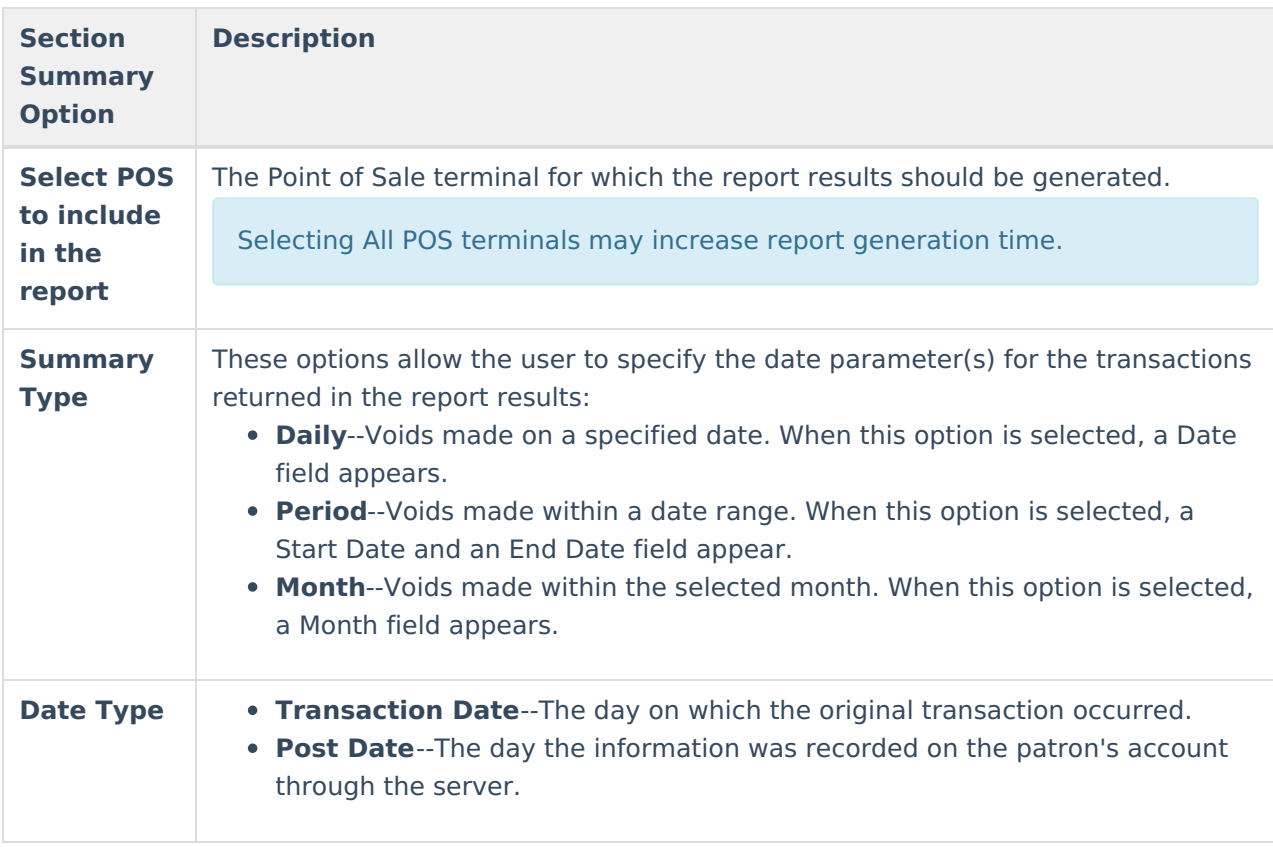

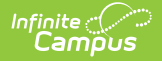

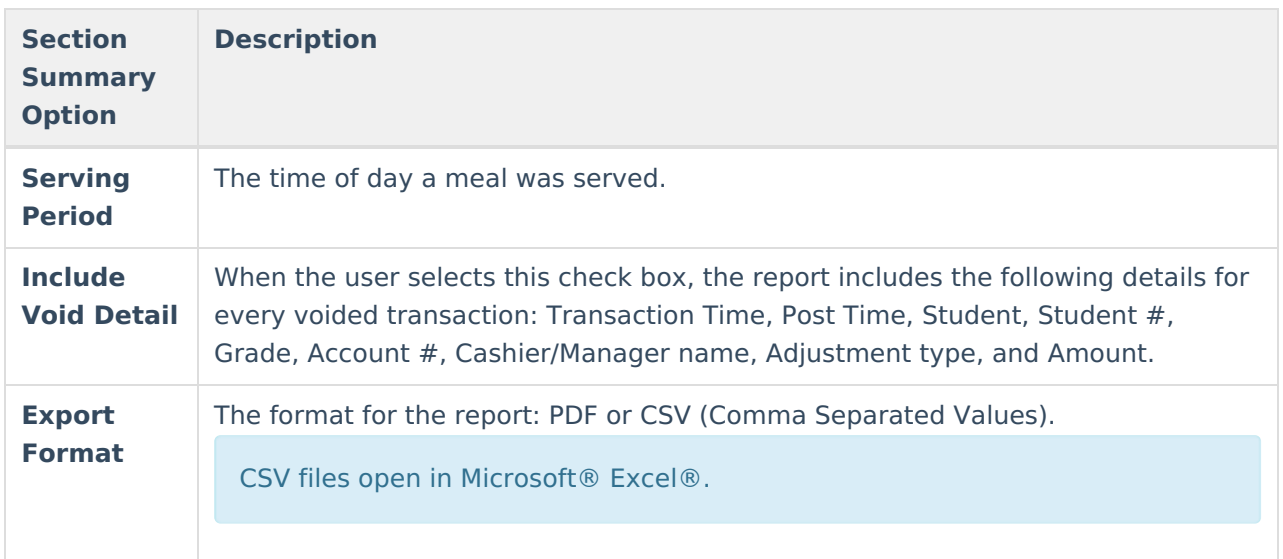

# **Understanding the Voids Report**

Utilizing Voids Report data means understanding what each field means on both the standard and detail version of the report.

### **Voids Report**

The Voids Report lists the total number of voids which occurred per terminal between a specified date, period in time or month.

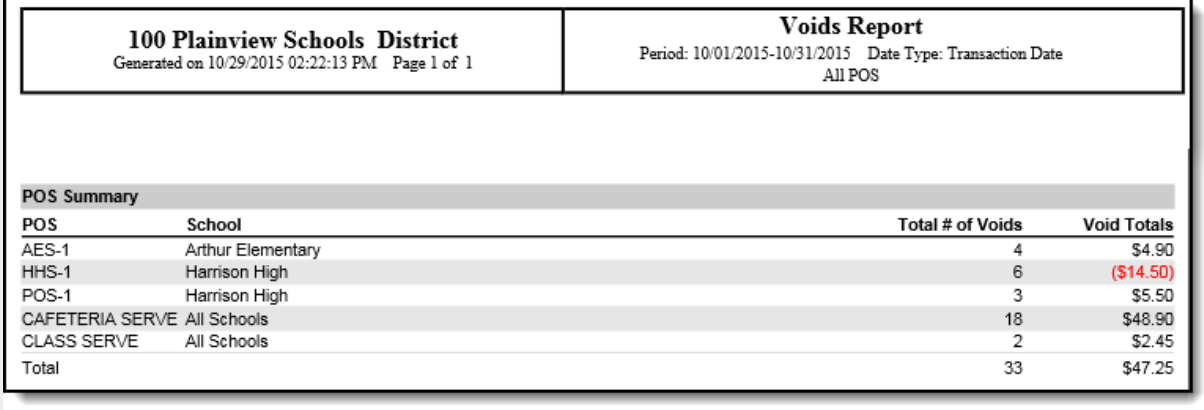

Summary Voids Report (PDF)

The following table describes each report column.

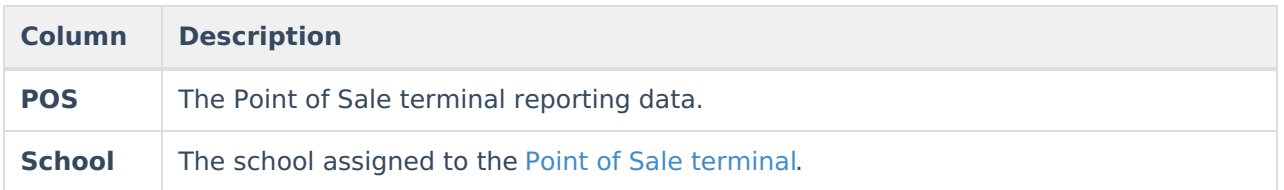

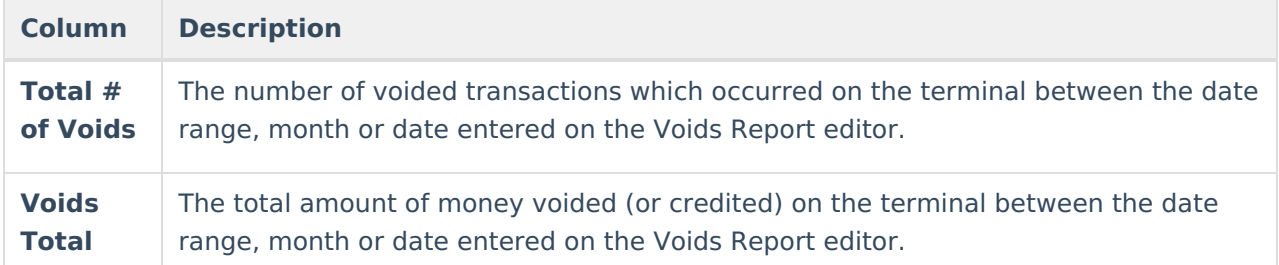

### **Voids Detail Report**

The Voids Detail Report describes the total number of voids which occurred per terminal between a specified date, period in time or month as well as a detailed breakdown of each voided transaction which occurred. This version of the report is only generated if the **Include Void Detail** checkbox is marked on the Voids Report editor.

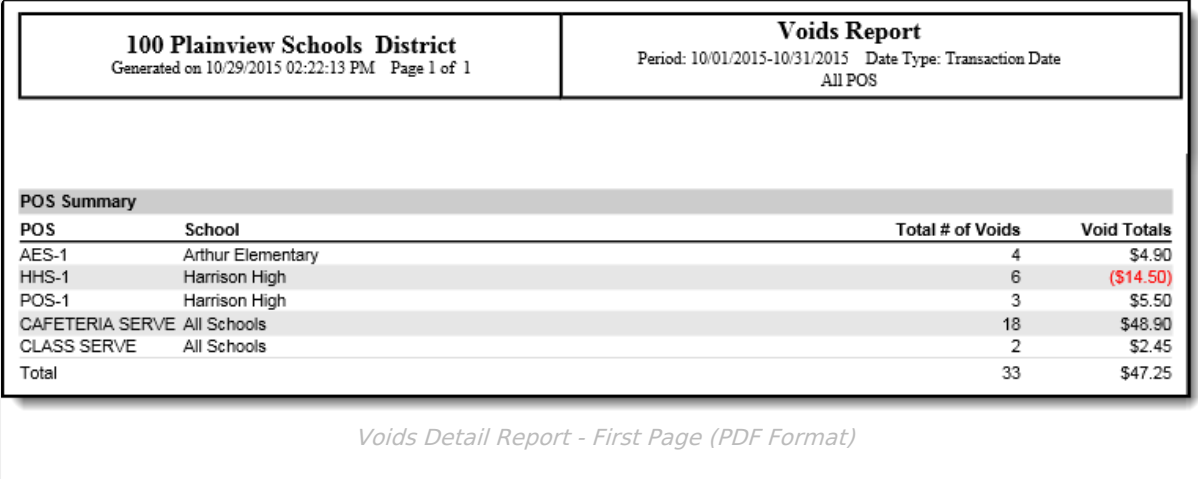

The first page of the report details the total number of voided transactions and amount of money voided per Point of Sale terminal per school.

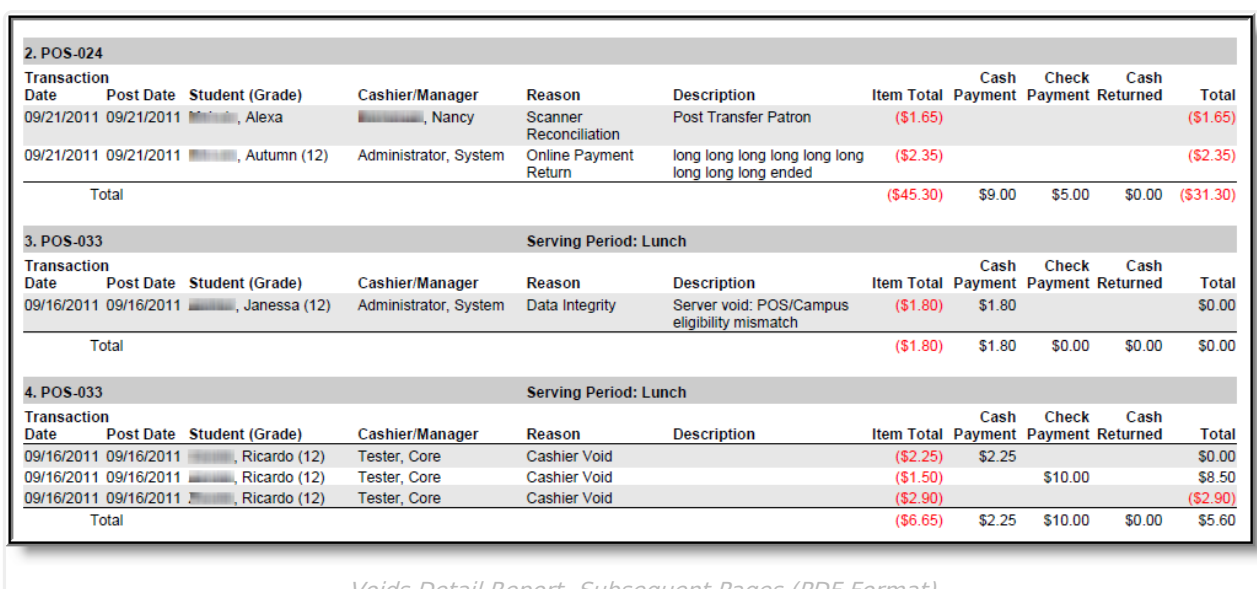

Infinite<br>Campus

Voids Detail Report -Subsequent Pages (PDF Format)

The second (and consecutive) page(s) provide a detailed breakdown of each voided transaction. See the table below for more information about each report column:

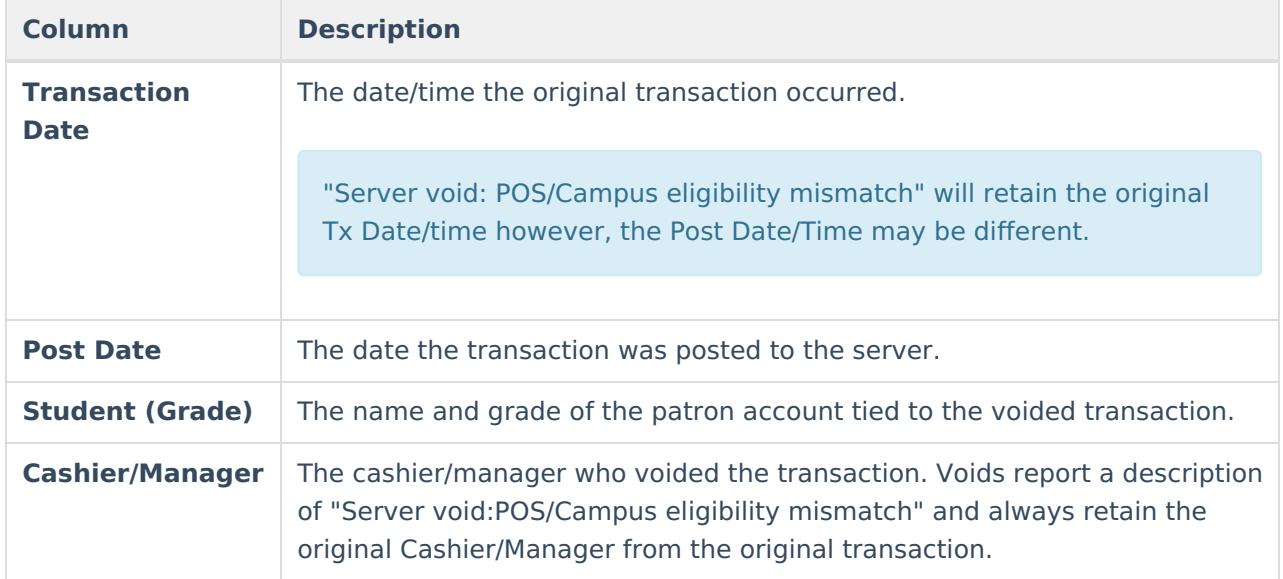

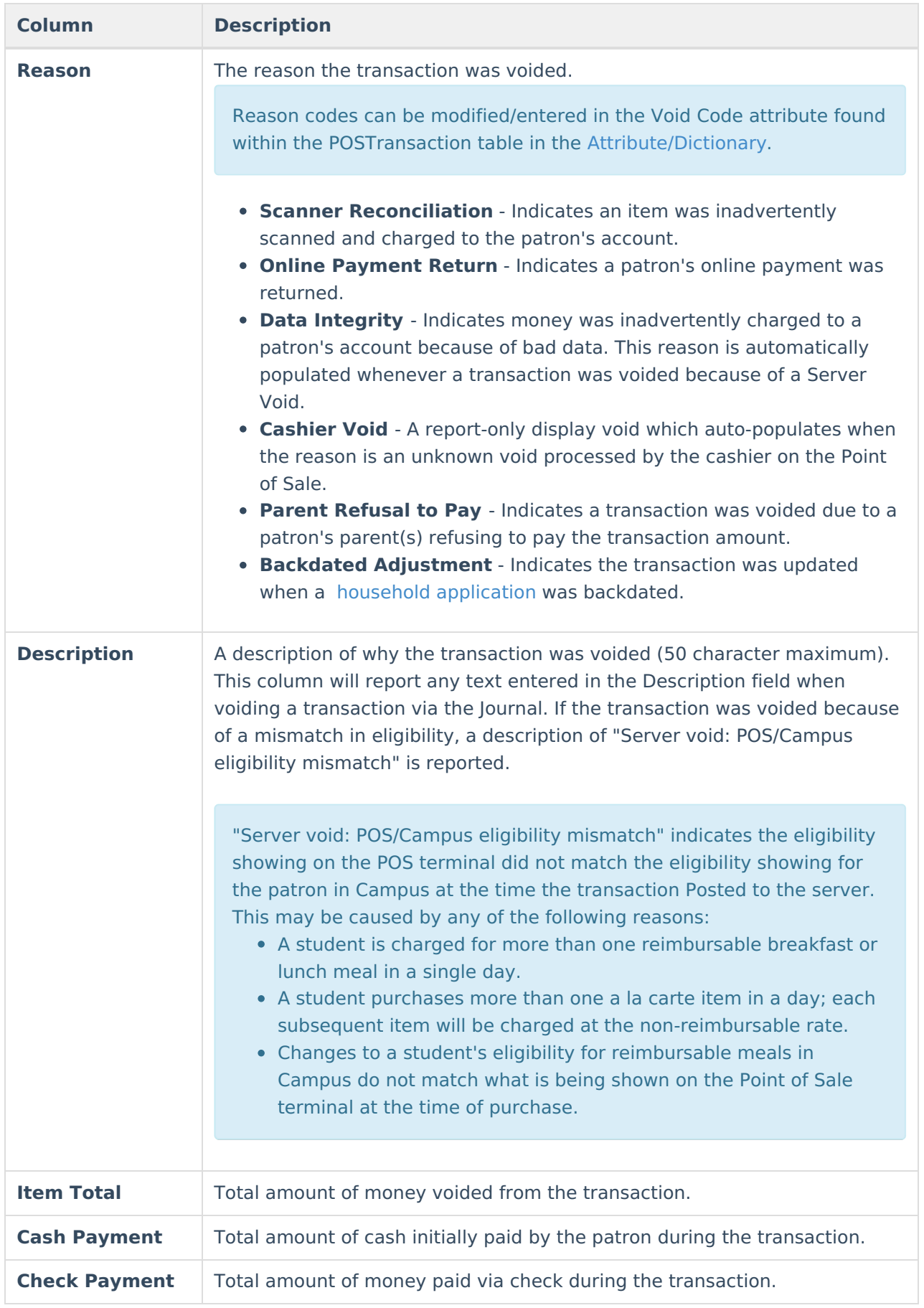

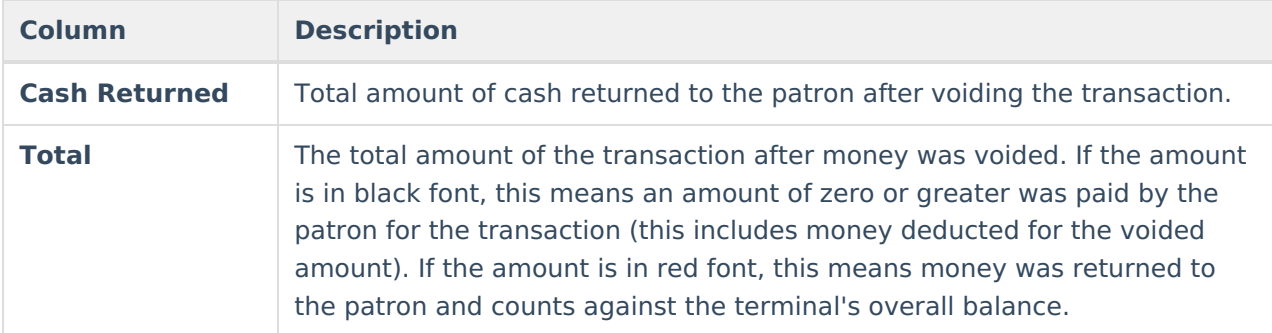